## **Cassa iniziale**

In questa funzione è possibile inserire il valore della cassa iniziale di una UE autonoma.

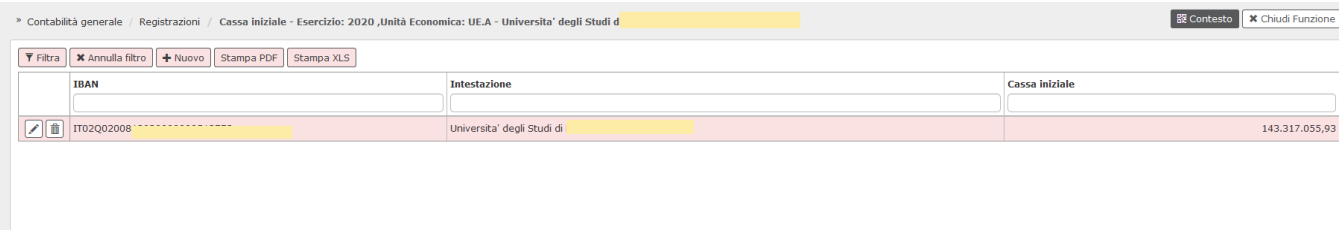

FIGURA 1

Per inserire il dato della cassa occorre premere il pulsante **[Nuovo]**, scegliere l'IBAN e l'ammontare della cassa iniziale. E' consigliabile indicare il conto comprensivo di IBAN che avete presso l' istituto cassiere e non il conto presso Banca d'Italia.

La cassa iniziale inserita in Ugov serve per produrre le stampe relative alla situazione di cassa al fine di monitorarne la consistenza. E' evidente che se si inserisce la cassa iniziale su un conto (esempio Banca d'Italia) e poi si procede alla registrazione di ordinativi di pagamento che vengono pagati con il conto presso il vostro istituto cassiere, le stampe non risulteranno corrette.

La gestione del bilancio unico comporta l'utilizzo di una cassa unica, e quindi gli ordinativi saranno emessi tutti con riferimento all'unica cassa.

## **DIRITTI**

CO02CASINI\_CRUD Accesso completo alla funzione Gestisci cassa iniziale coge

CO02CASINI\_READ Accesso in lettura alla funzione Gestisci cassa iniziale coge

## **VERSIONE**

Aggiornato alla versione 17.12.00.00